# *Язык программирования JavaScript*

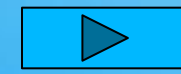

# **Оглавление**

### **Понятие** JavaScript **Окружение**:DOM,BOM,JS

**Объектная модель документа**(DOM) **Объектная модель браузера**(BOM)

**Вставка скрипта**

**Типы данных**

**Целый и вещественный типы данных Строковый и булевой типы данных**

**Переменные**

## **Операторы** JavaScript

 **Оператор арифметические операторы Операторы сравнения и логические операторы Специальные операторы Оператор условия** if…else **Операторы цикла Поиск по** id **Встроенные объекты** JavaScript **Объект** Math **Объект** Date **Объект** Number **Функции**

### **Пример**

**Page 2**<br>Page 2 **Перечень вопросов по изученному материалу Варианты заданий по** JavaScript

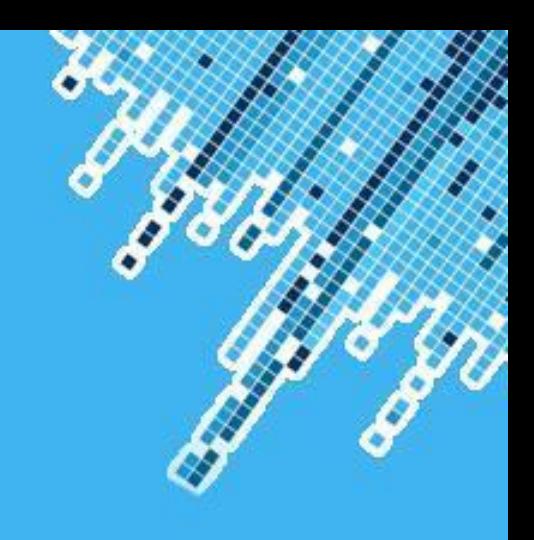

# **Понятие JavaScript**

Язык программирования JavaScript разработан фирмой **Netscape** для создания интерактивных HTML-документов.

Основные области использования языка JavaScri **при создании интерактивных HTML-страниц:**

- Динамическое создание документа с помощью сценария;
- Оперативная проверка достоверности заполняемых пользователем полей форм HTML до передачи их на сервер;
- Создание динамических HTML-страниц совместно с каскадными таблицами стилей и объектной моделью документа;
- Взаимодействие с пользователем при решении "локальных" задач, решаемых приложением JavaScript, встроенном в HTML-страницу**.**

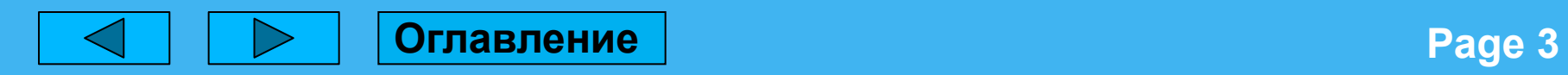

# Окружение: DOM, BOM И

**На рисунке ниже схематически отображена структура, которая получается если посмотреть на совокупность браузерных объек «высоты птичьего полёта».**

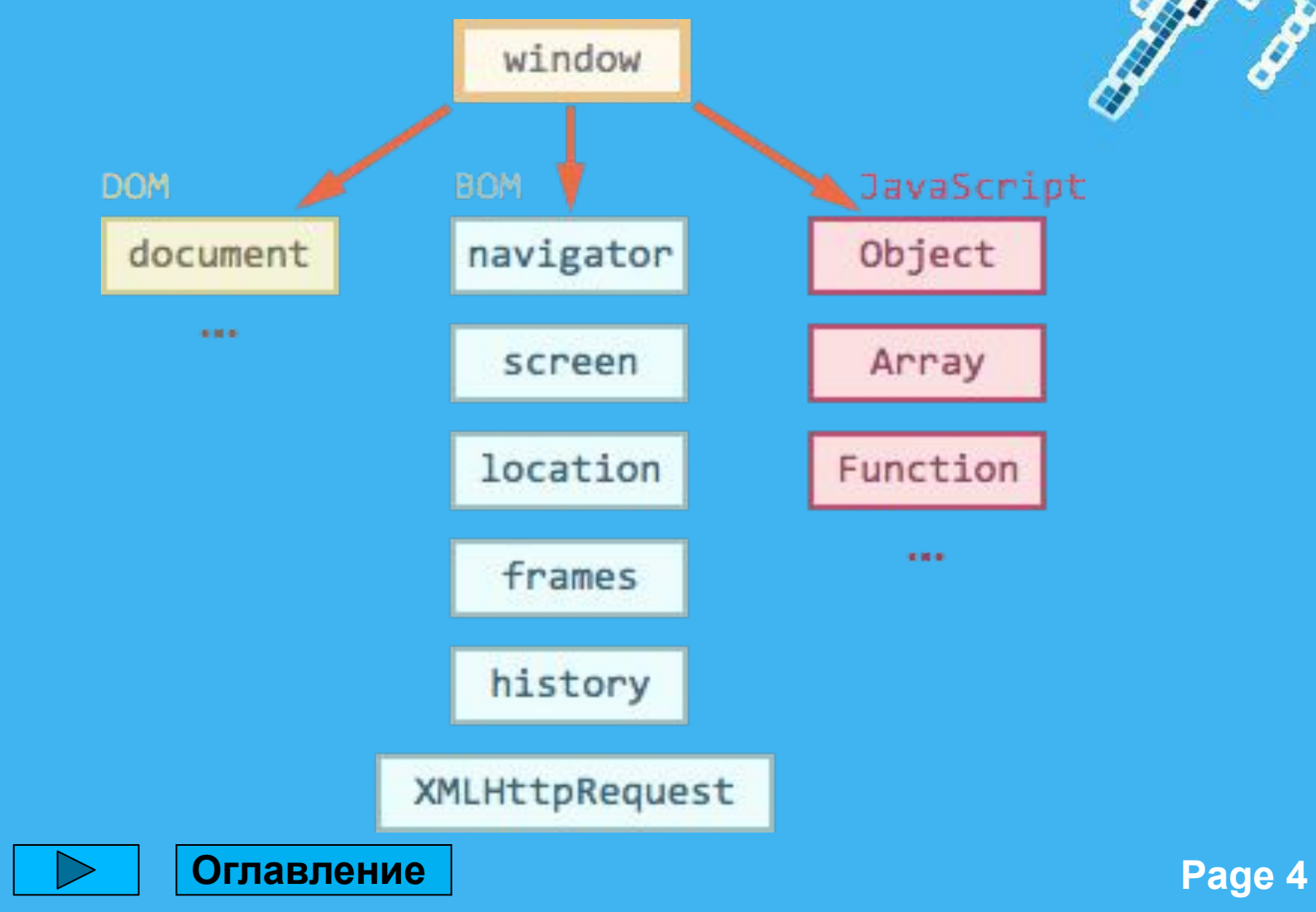

# Объектная модель документа(DOM)

 Глобальный объект **document** даёт возможность взаимодействовать с содержимым страницы.

Пример использования: **document.body.style.background = 'red'; alert**( 'Элемент **BODY** стал красным, а сейчас обратно вернётся');

**document.body.style.background = '';**

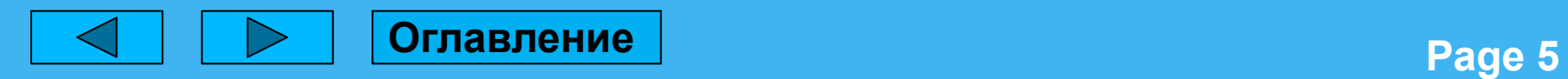

# Объектная модель браузера(BO

 **BOM** — это объекты для работы с чем угодно, кроме документа**.**

Например:

- Объект **navigator** содержит общую информацию о браузере и операционной системе.
- Объект **location** содержит информацию о текущем URL страницы и позволяет перенаправить посетителя на новый URL.
- Функции **alert/confirm/prompt**  тоже входят в BOM.

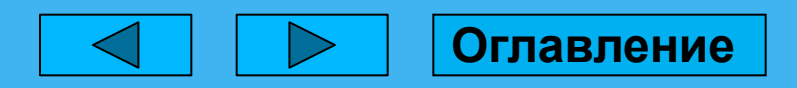

# **Вставка скрипта**

JavaScript в HTML-файл можно подключить

# **2 способами**:

1. В коде HTML-страницы

**<SCRIPT Language="Javascript">**

**…**

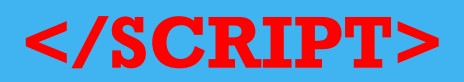

2. Внешний файл.

**<SCRIPT language=javascript src="имя файла"> </SCRIPT>** 

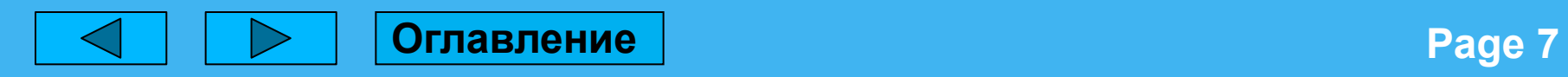

# **Типы данных**

JavaScript использует переменные для хранения данных определенного типа. Реализация JavaScript является примером языка свободного использования типов. **В JavaScript не обязательно задавать тип переменной**. Ее тип зависит от типа хранимых в ней данных, причем при изменении типа данных меняется и тип переменной.

**JavaScript поддерживает четыре простых типа данных:**

- *• Целый*
- *• Вещественный*
- *• Строковый*
- *• Булевый, или логический*

Для присваивания переменным значений основных типов применяются *литералы* – буквенные значения данных соответствующих типов.

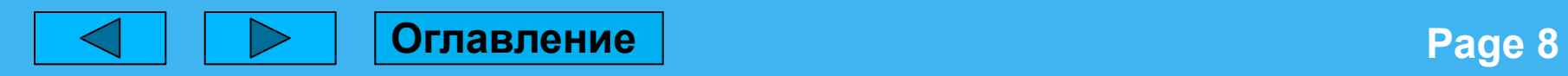

# **Целый**

*Целые* литералы являются последовательностью цифр и представляют обычные целые числа со знаком или без знака:

- **123 // целое положительное число**
- **• -123 // целое отрицательное число**
- **• +123 // целое положительное число**

# **Вещественный**

Для задания *вещественных* литералов используется синтаксис чисел с десятичной точкой, отделяющей дробную часть числа от целой, или запись вещественных чисел в научной нотации с указанием после символа " e " или " E " порядка числа. Пример правильных вещественных чисел:

# **1.25 0.125 e 01 12.5 E -1 0.0125 E +2**

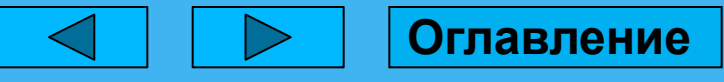

# **Строковый**

*Строковый* литерал – последовательность алфавитно-цифровых символов, заключенная одинарные **(')** или двойные кавычки **(")**, например: "Ира", 'ИРА'. При задании строковых переменных нельзя смешивать одинарные и двойные кавычки. Двойные кавычки – это один самостоятельный символ, а не последовательность двух символов одинарных кавычек. Если в строке нужно использовать символ кавычек, то строковый литерал необходимо заключать в кавычки противоположного вида.

# **Булевой**

*Булевые* литералы имеют два значения: **true и false**, и используются для обработки ситуаций да/нет в операторах сравнения

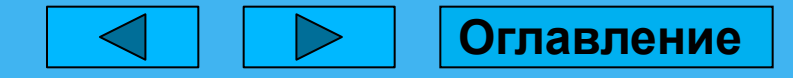

Powerpoint Templates **Page 10**

# **Переменные**

Каждая переменная имеет имя, которое должно начинаться буквы латинского алфавита, либо символа подчеркивания которым следует любая комбинация алфавитно-цифровых символов или символов подчеркивания.

Язык JavaScript чувствителен к регистру. Это означает, что строчные и прописные буквы алфавита считаются разными символами.

**Определить переменную можно двумя способами:**

- Оператором **var**
- Оператором присваивания **(=)**

Оператор **var** используется как для задания, так и для инициализации переменной и имеет синтаксис:

### **var имя\_переменной [= начальное\_значение];**

Необязательный оператор присваивания задает данные, которые содержит переменная. Их тип определяет и тип переменной. Если при определении переменной ей не присвоено никакого значения, то ее тип не определен.

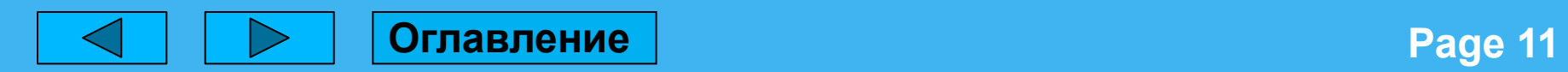

# **Операторы JavaScript**

# **Арифметические операторы**

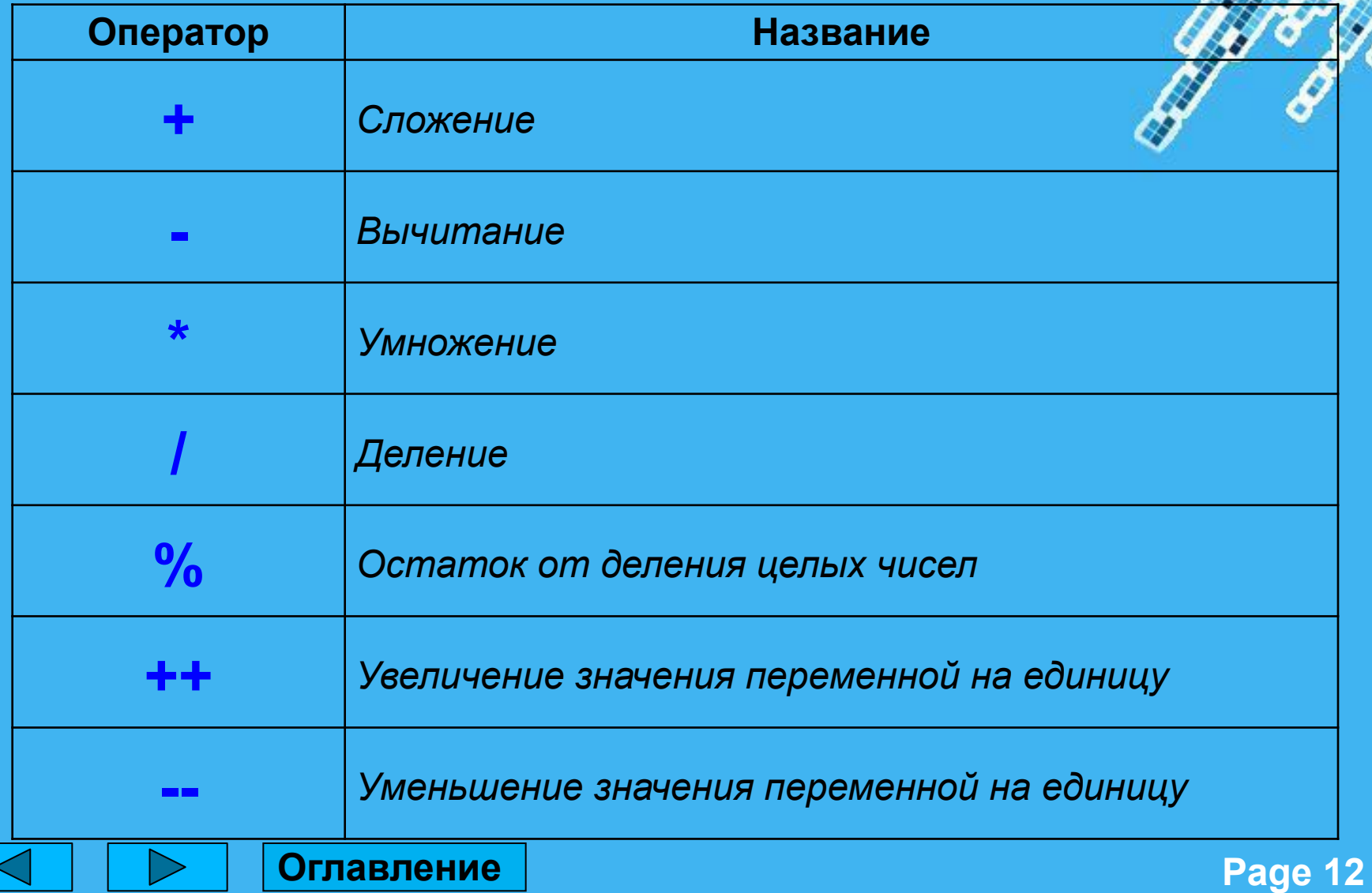

# **Операторы сравнения**

# **Логические операторы**

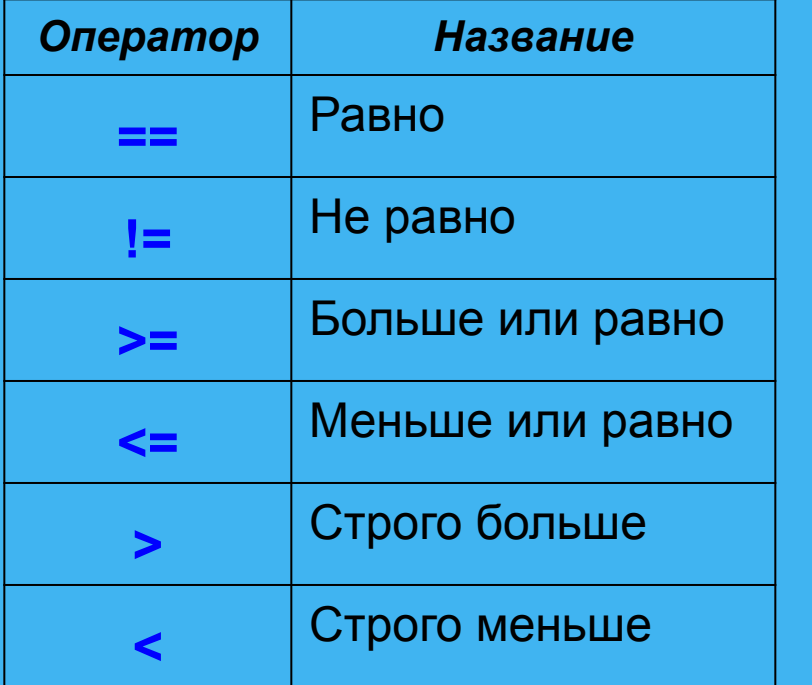

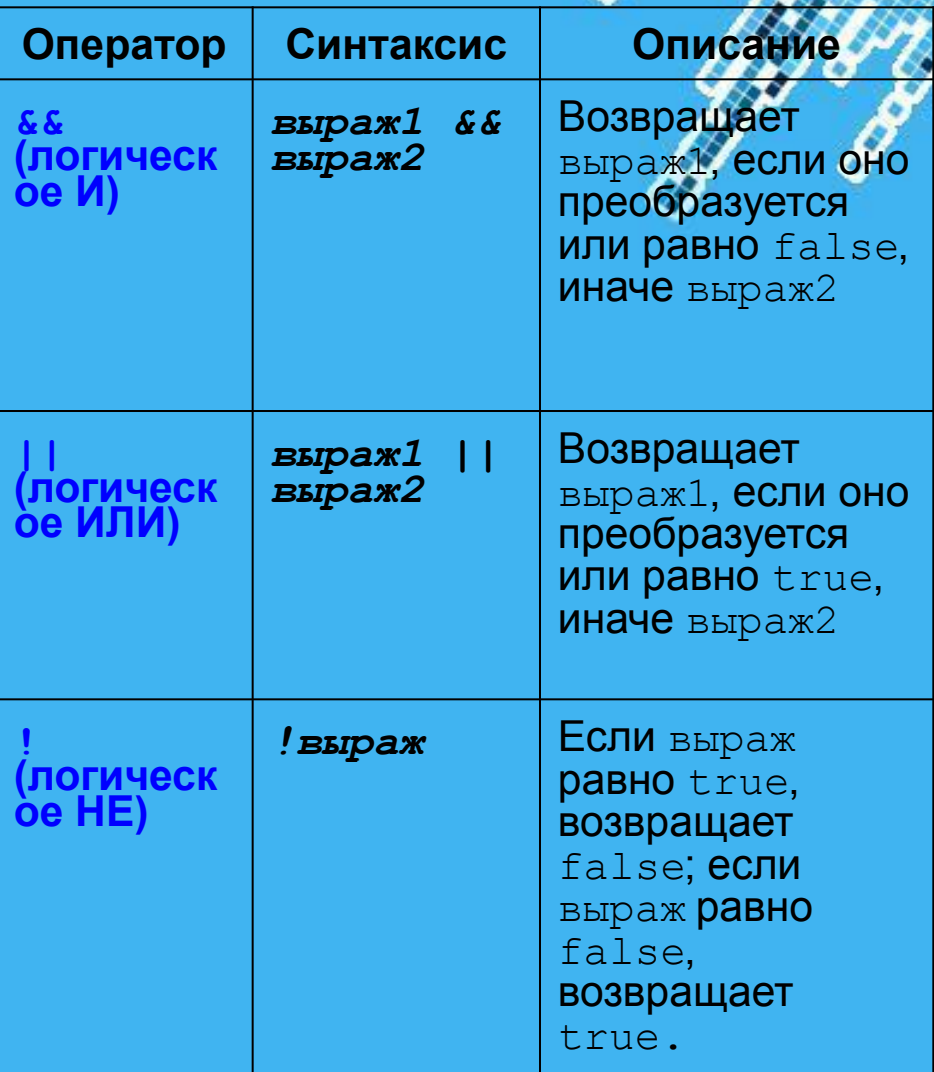

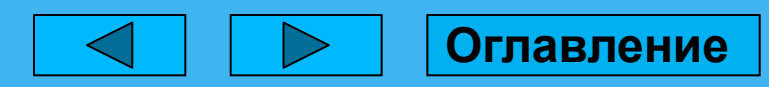

Page 13

# **Специальные операторы**

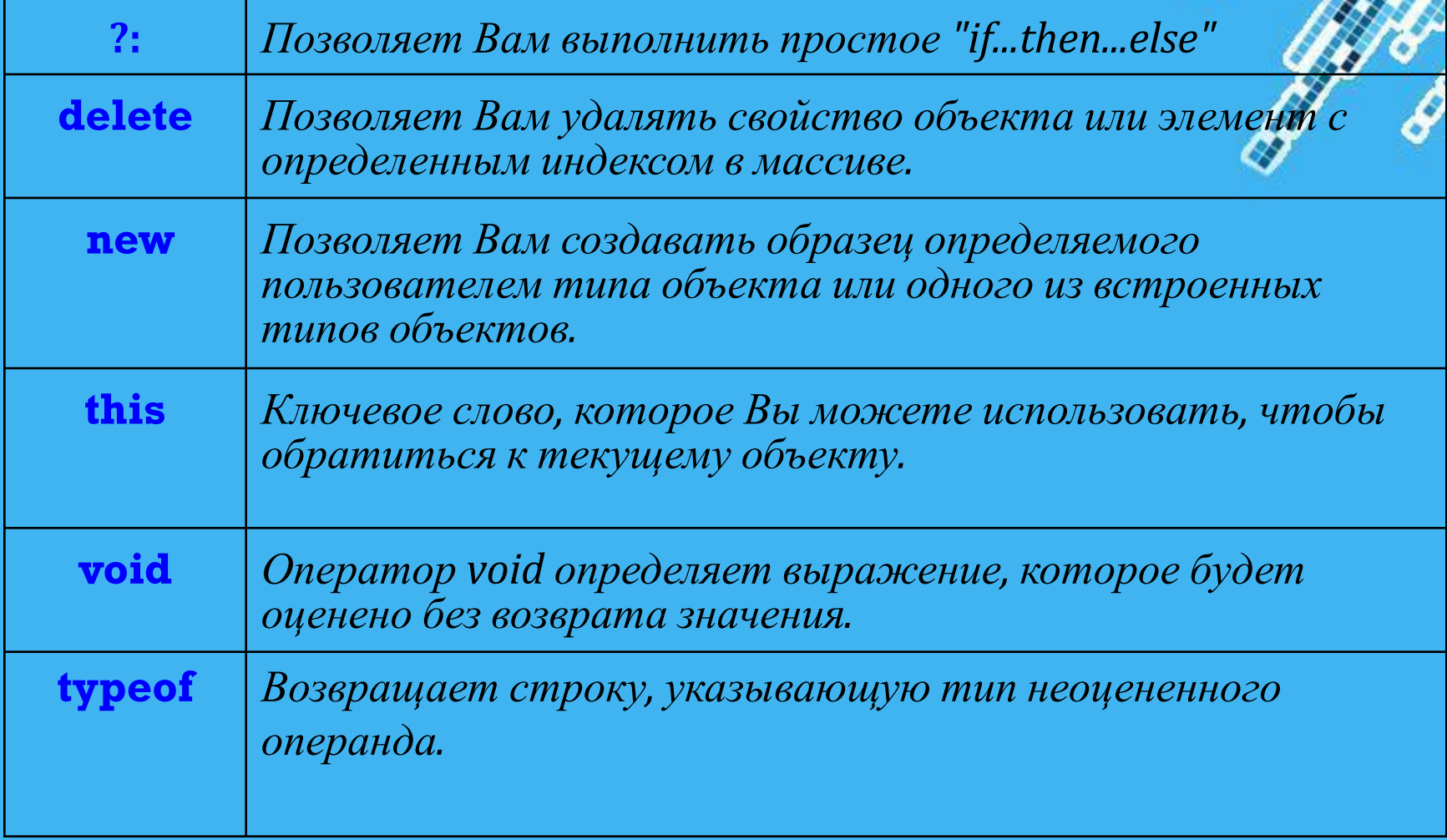

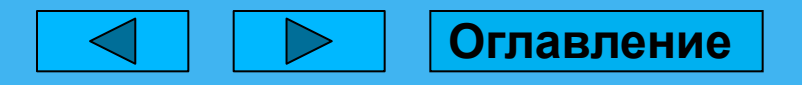

# **Оператор условия if…else**

Оператор условия if применяется, если необходимо вычислить некоторый блок операторов в зависимости от истинности заданного условия, и имеет следующий синтаксис:

```
if (условие) {
операторы1
}
[else {
```

```
операторы2
```
}]

Первая группа операторов операторы1 выполняется при условии истинности выражения условие. Необязательный блок else задает группу операторов операторы2, которая будет выполнена в случае ложности условия, заданного в блоке if.

Внутри группы выполняемых операторов могут использоваться любые операторы JavaScript, в том числе и операторы условия.

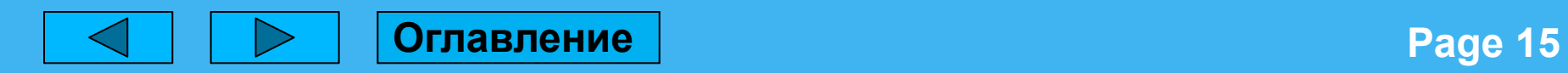

# **Операторы** *цикла*

Оператор цикла повторно выполняет последовательность операторов JavaScript, определенных в его теле, пока не выполнится некоторое заданное условие.

*Оператор цикла* **for** позволяет организовать выполнение блока операторов заданное число раз. Он определяет переменную, которая изменяет свое значение во время выполнения цикла. Условие завершения цикла зависит от значения этой переменной. Оператор имеет следующий синтаксис:

```
For([инициал_выражение];[условие];
```
[изменяющее\_выражение]) {

[операторы]

}

*Цикл* **while** выполняется пока истинно выражение, задающее условие выполнения цикла. Его синтаксис следующий:

```
while (условие) {
[операторы]
}
```
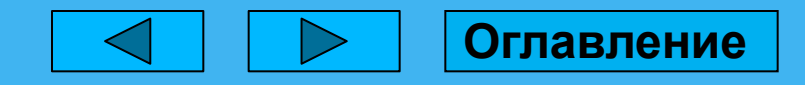

# **document.getElementByld или просто id**

Если элементу назначен специальный атрибут  $id$ , то можн получить его прямо по переменной с именем из значения id.

Правильной и общепринятой практикой является доступ к элементу вызовом **document.getElementById("идентификатор").**

По стандарту значение id должно быть уникально, то есть в документе может быть только один элемент с данным id. И именно он будет возвращён.

Если в документе есть несколько элементов с уникальным id, то поведение неопределено. То есть, нет гарантии, что браузер вернёт именно первый или последний — вернёт случайным образом.

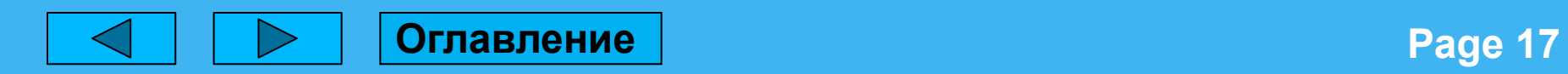

# Встроенные объекты? **JavaScript**

Встроенные объекты языка доступны любом месте скрипта и в любой ситуации. В литературе эти объекты так же называют классами.

**Рассмотрим некоторые встроенные объекты JavaScript:**

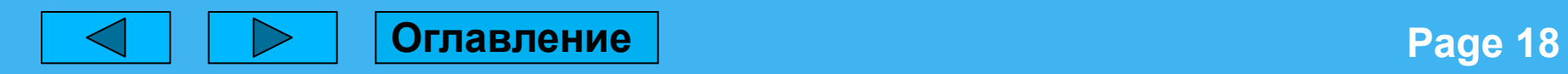

# **Объект Math**

Предоставляет набор свойств и методов для работы с математическими константами и функциями. Для их использования нужна сначала ссылка на объект Math, затем — на требуемый метод:

### **var randomNumber = Math.random(),**

где randomNumber – случайное число.

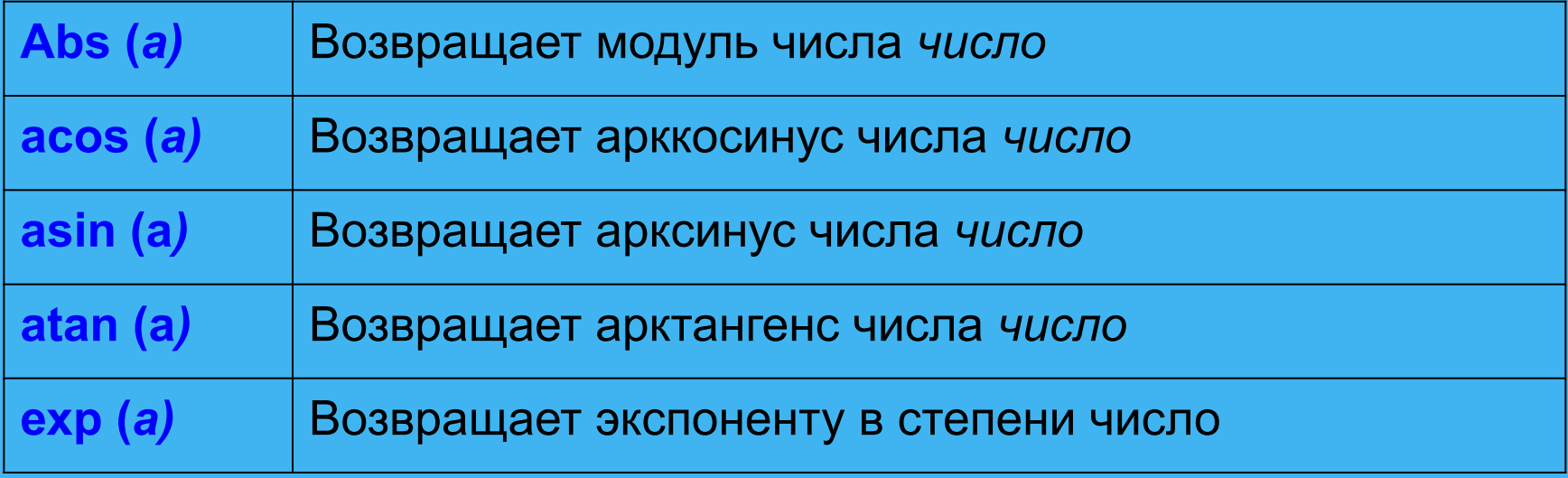

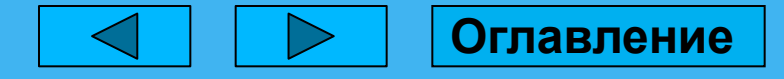

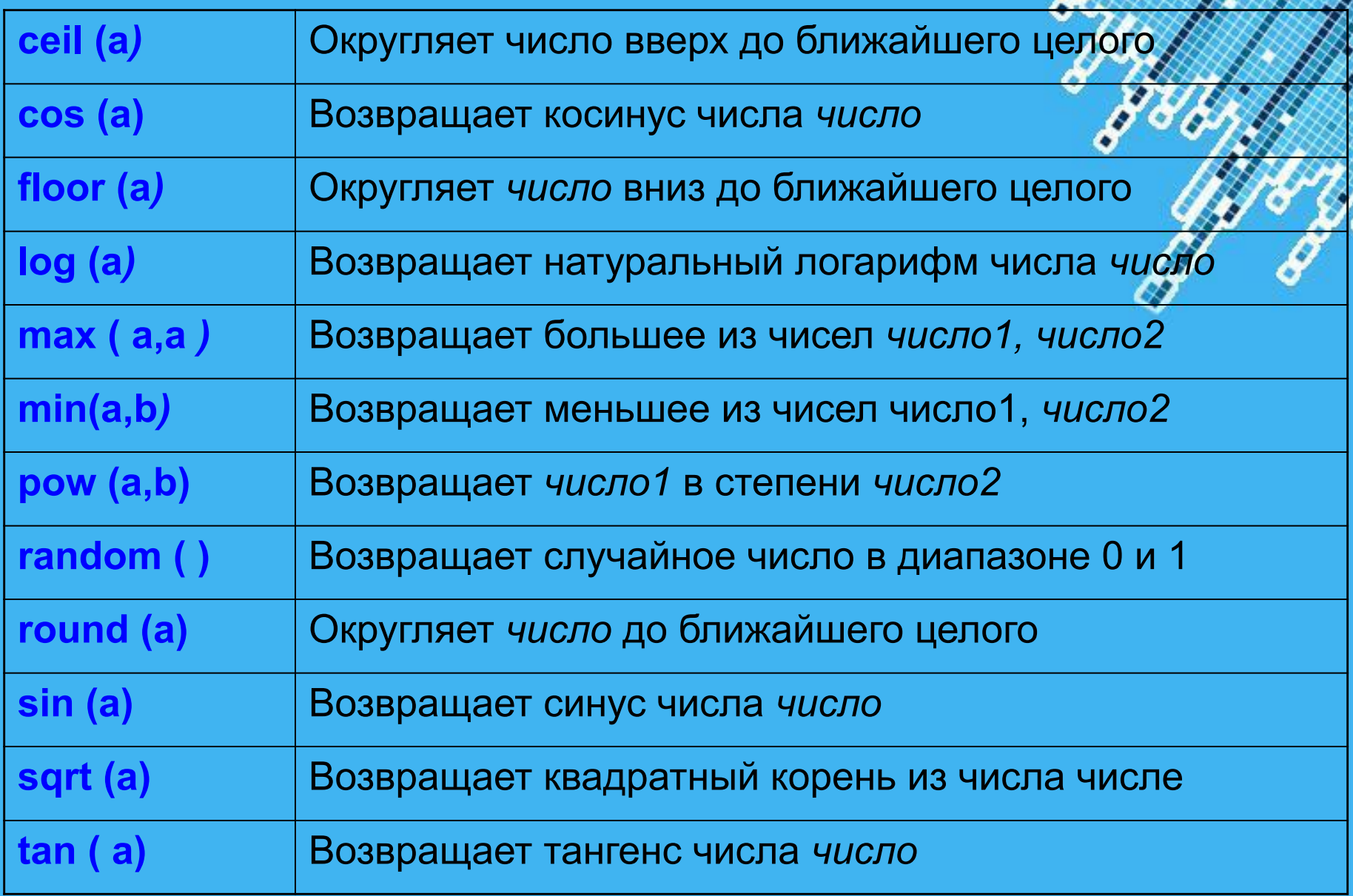

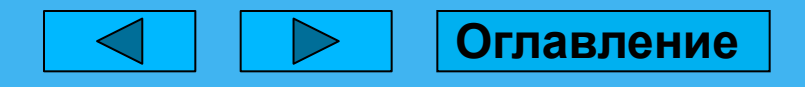

# **Объект Date**

Объект Date поддерживает метод для работы с датами и временем в JavaScript. Новые экземпляры объектов Date создаются так:

# **newDateObject = new Date([значение])**

Значение — необязательные установки даты и времени для нового объекта. Если они не заданы, используются текущие дата и время. Значение может иметь такой вид:

- миллисекунды начиная с полуночи по Гринвичу 1 января 1970 года;
- год, месяц, день (например, 1997,0,27 27 января 1997);
- год, месяц, день, часы, минуты, секунды;
- месяц день, год часы: минуты: секунды (например, September 23,1997 08:25:30).

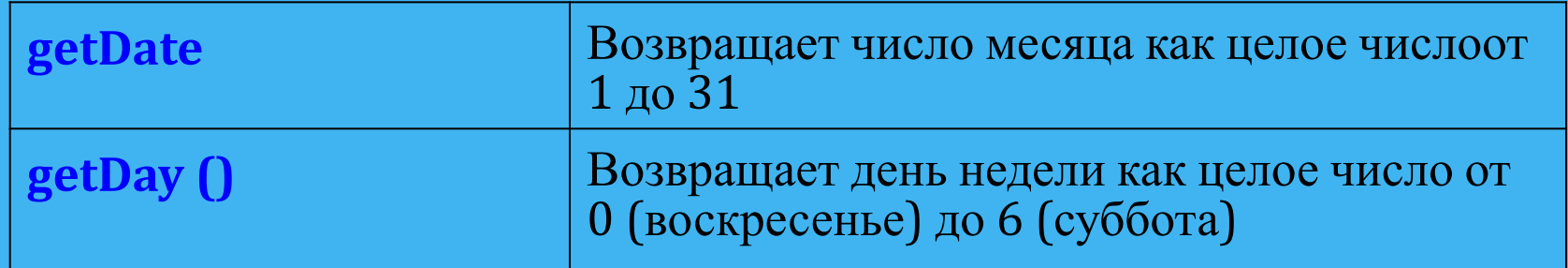

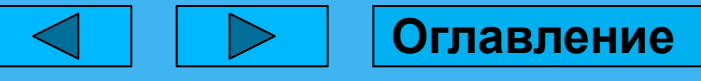

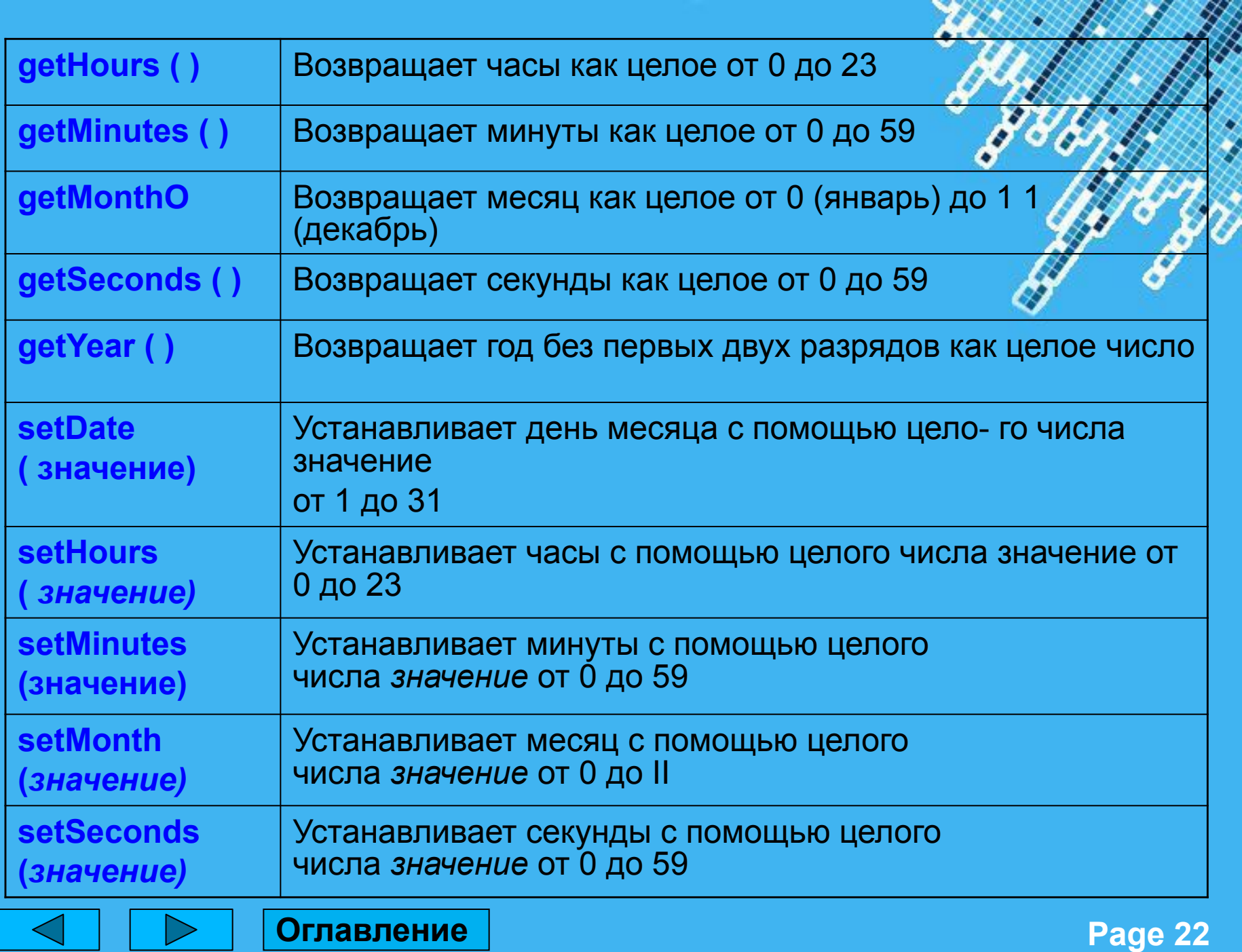

**Оглавление**

# **Объект** *Number*

Объект **Number** является объектом-обёрткой, позволяющей вам работать с числовыми значениями. Объект Number создаётся через конструктор Number().

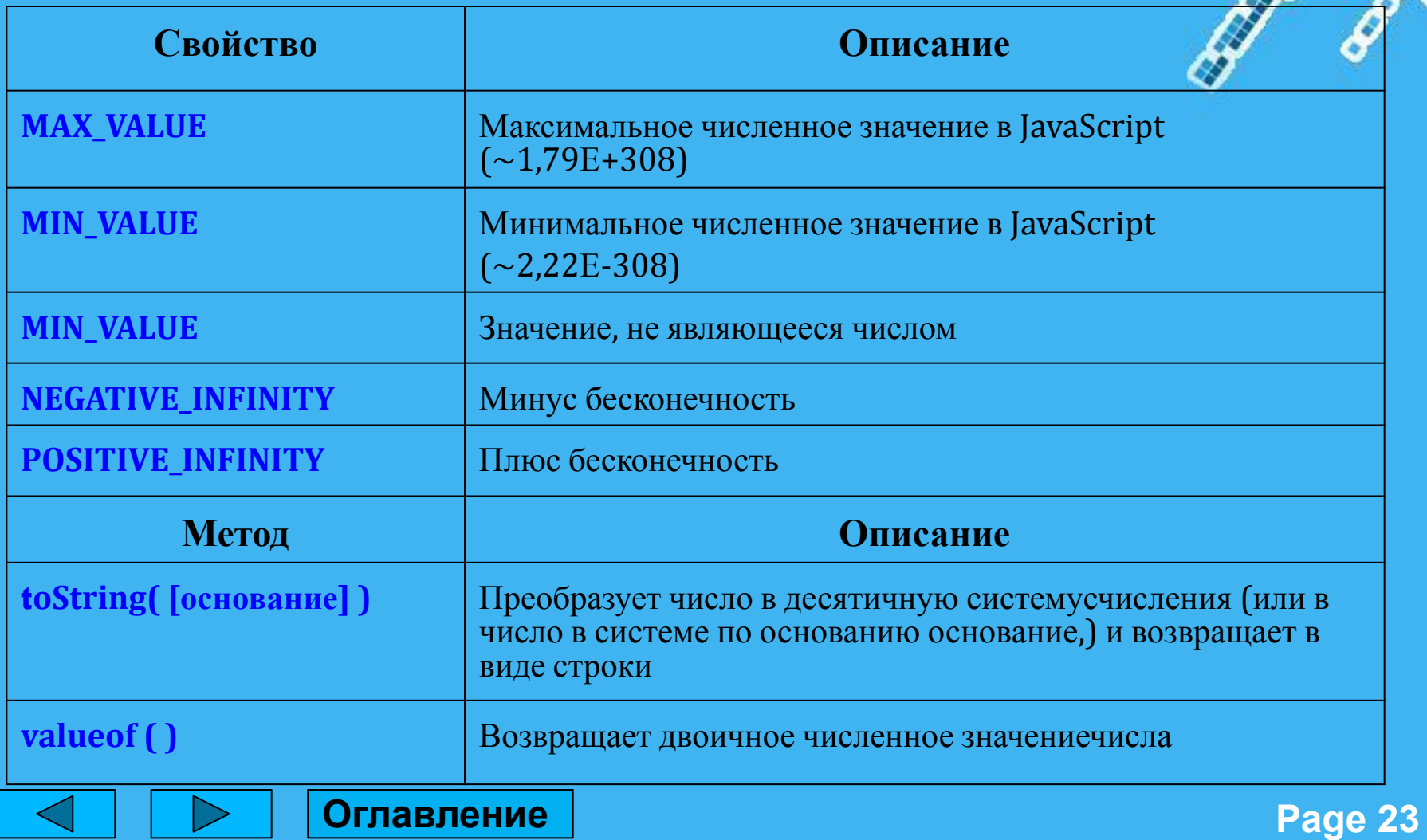

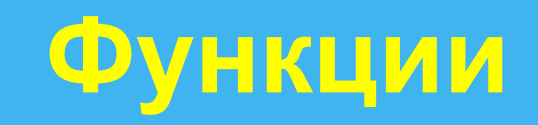

*Функция* – это именованная последовательность операторов, которая инициализируется и выполняется простой ссылкой на имя функции.

Процедура задается оператором function, имеющим следующий синтаксис:

**function имя\_функции ([параметры] { [операторы] }**

**Оглавление**

где **имя\_функции** – любое правильное имя языка JavaScript, **параметры** – список передаваемых в процедуру параметров, элементы которого отделяются запятыми.

Оператор function только определяет процедуру, но не выполняет ее. Для вызова процедуры достаточно указать ее имя с заданными в скобках параметрами.

Процедура может возвращать некоторое вычисляемое в ней значение. В этом случае в операторах, определяющих последовательность выполняемых ею действий, обязательно должен присутствовать оператор return, задающий возвращаемое функцией значение.

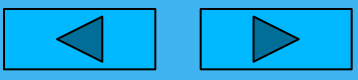

# **Пример**

**Напишите программу на языке JavaScript, которая будет рассчитывать работу силы по формуле: А=F\*S\*cos(a). Данные должны вводиться заранее с клавиатуры. В случае не ввода данных или при вводе не числовых значений, должны выводиться сообщения об ошибке. Результат вывести белым цветом, на зеленом фоне с выравниванием по центру и размером шрифта – 25px. Добавить кнопку, которая будет перезапускать программу и ссылку, которая будет подставлять случайные значения в формулу и выводить на экран.**

*Работа с JavaScript не обходится без таких языков программирования как HTML, который классифицирует части документа и обеспечивает его правильное отображение в браузере, и css, который задает стили документа.* 

*Для лучшего понимания, мы добавили к объектам программы комментарии,* которые объясняют работу того или иного участка программы.

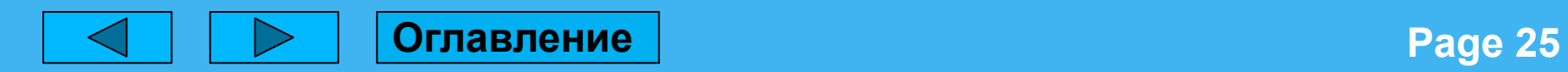

```
<!DOCTYPE html>
<html>
<head>
   <title>Пример</title>
   <!-- Добавляем стили -->
   <style>
     /* стили для фона */
     body {
        width: 100%; /* устанавливаем ширину для тега body 100%*/
        height: 100%; /* устанавливаем высоту для тега body 100%*/
        text-align: center; /* выравниваем по центру все что в теге body */
 }
   </style>
</head>
<body>
<!--
Добавляем <div></div> элемент с атрибутом id="rabota" куда будем 
выводить полученный результат.
Аттрибут id должен быть уникальным и мы будем использовать значение 
id для поиска этого элемента.
 -->
```
**<div id="rabota"></div>**

**Оглавление**

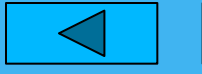

 $<$   $-$ 

Добавляем элемент кнопки, прописывая тег <button></button> с атрибутами и текстом кнопки.

Атрибуты:

type: указывает тип кнопки

onclick: обработчик события, которое вознимает при щелчке по кнопке. В данном примере при щелчке по кнопке срабатывает событие onclick и идет вызов функции с именем start(), которая запускает программу.

-->

### **<button type="button" onclick="start()">Перезапустить</button>**

 $\leq$  --

Добавляем ссылку, которая описывается тегом <a></a>

Атрибуты:

href: это обязательный атрибут, где указывается ссылка на другую страницу, в нашем примере при нажатии на ссылку, мы не будем переходить на другую страницу, поэтому поставим символ #.

onclick: обработчик события, которое вознимает при щелчке по кнопке.

В данном примере при щелчке по кнопке срабатывает событие onclick и идет вызов функции с именем randomResult(), которая высчитывает значение по формуле со случайными данными.

-->

**<a href="#" onclick="randomResult()">Добавить результат со случайными данными</a>**

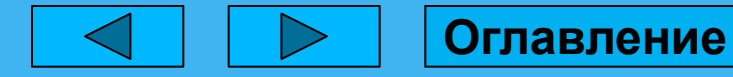

```
<!-- Добавляем Javascript -->
<script type="text/javascript">
// начало
start();
// оснавная функция программы, мы назвали ее start()
function start() {
// ввод F, вызывая стандартную функцию promt
var f = window.prompt("Введите F:");
// проверка на валидность введенных данных, вызывая нашу функцию validation
if (validation(f)) {
// ввод S
var s = window.prompt("Введите S:");
if (validation(s)) {
// ввод а
var a = window.prompt("Введите a:");
if (validation(a)) {
// находим элемент по атрибуду id, в нашем примере он равен rabota
var infoBlock = document.getElementById("rabota");
//вывод на экран
var result = A(f, s, a);
infoBlock.innerHTML = "<div> A=" + result + "</div>"; // выводим результат
```
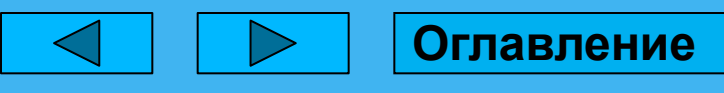

Powerpoint Templates **Page 29** // применение стилей для фона **document.body.style.background = "green";** // применение стилей для блока с информацией **infoBlock.style.textAlign = "center";** // выравниваем текст  **infoBlock.style.color = "white";** // изменяем цвет текста  **infoBlock.style.fontSize = 25+ "px"**; // изменяем шрифт текста } } }  $\rightarrow$ // функция для вычисления работы **function A(F, S, a) { return F \* S \* Math.cos(a);** // высчитываем значение по формуле } // функция для вывода результата со случайными значениями **function randomResult() {** // находим элемент по атрибуду id, в нашем примере он равен rabota **var infoBlock = document.getElementById("rabota"); var f = Math.random()\*100;** // случайное значение для F от 0 до 100 **var s = Math.random()\*100; var a = Math.random()\*100; var newResult = A(f, s, a);** // высчитываем новый результат по формуле со случайными значениями вызывая функцию **infoBlock.innerHTML = infoBlock.innerHTML + "<div> A=" + newResult + "</div>";** // к существующему результату добавляем новый **}**

```
 // функция для проверки значения на валидность
function validation(value) {
```
// проверяем, значение переменной value на пустоту или неопределенность

# **if (!value) {**

// если значение пустое или неопределено,

// показываем сообщение об ошибке вызывая стандартную функцию alert **window.alert("Значение не может быть пустым!");** 

// выходим из функции возвращая значение false (типа boolean) **return false;**

```
 }
// проверяем, является ли значение переменной value числом
if (isNaN(value)) {
window.alert("Вы ввели не число!");
return false;
 }
return true;
 }
</script>
</body>
```
**Оглавление**

**</html>**

# **PowerPoint Templates Account Templates Page 30 Запустить пример задачи в браузере**

# Перечень вопросов по изучен **материалу**

- 1. Назовите основные области использования языка JavaScript?
- 2. Что такое объектная модель документа(DOM)?
- 3. Что такое объектная модель браузера(BOM)?
- 4. Что содержит объект Navigation?
- 5. Что содержит объект location?
- 6. Назовите 2 способа подключения JavaScript в HTMLфайл.
- 7. Какие типы данных поддерживает JavaScript?
- 8. От чего зависит тип переменной в JavaScript
- 9. Какими способами можно определить переменную в JavaScript?

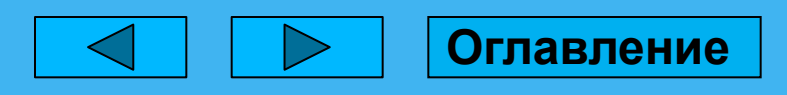

10.Приведите примеры операторов равнения JavaScript. 11.Назовите логические операторы JavaScript. 12.Назовите специальные операторы JavaScript. 13.В каком случае применяется оператор условия if. else? 14.Какие существуют операторы цикла и в чем их отличие? 15.С какой целью присваивается атрибут id в JavaScript? 16.Какие вы знаете встроенные объекты JavaScript? 17.Для чего используется Объект *Math?* 18.Для чего используется Объект *Date?* 19.Для чего используется Объект *Number?* 20.Что такое функция в JavaScript? 21.Какой синтаксис имеет оператор function?

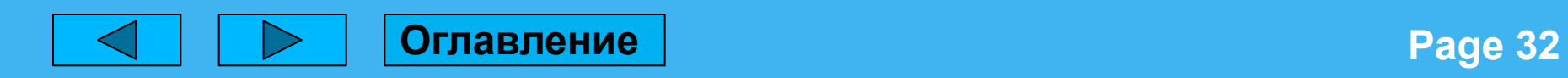

# **Варианты заданий по JavaScript Вариант<sup>1</sup>**

Напишите программу на языке JavaScript, которая будет рассчитывать потенциальную энергию по формуле: En=mgh. Данные должны вводиться заранее с клавиатуры. Необходимо учитывать, что g – ускорение свободного падения (постоянная величина). В случае не ввода данных или при вводе не числовых значений, должны выводиться сообщения об ошибке. Результат вывести на зеленом фоне с выравниванием по левому краю. Добавить кнопку, которая будет перезапускать программу и ссылку, которая будет изменять цвет фона на красный.

#### **Вариант 2**

Напишите программу на языке JavaScript, которая будет рассчитывать мощность по формуле: N=A/t. Данные должны вводиться заранее с клавиатуры. В случае не ввода данных или при вводе не числовых значений, должны выводиться сообщения об ошибке. Результат вывести на красном фоне с выравниванием по центру. Добавить кнопку, которая будет позволять изменить параметр t, и 2 ссылки, при нажатии на которые, будет изменяться цвет фона на зеленый и фиолетовый.

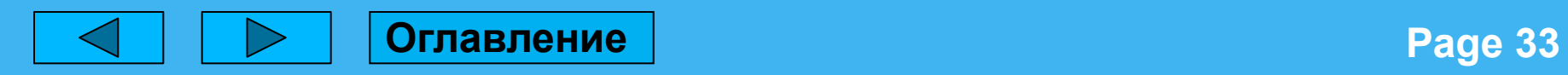

Напишите программу на языке JavaScript, которая будет рассчитывать кинетическую энергию по формуле:  $\mathbf{E} = (\mathbf{m}^* \mathbf{v}^2)/2$ . Данные должны вводиться заранее с клавиатуры. В случае не ввода данных или при вводе не числовых значений, должны выводиться сообщения об ошибке. Результат вывести на желтом фоне с выравниванием по центру и курсивом. Добавить кнопку, которая будет перезапускать программу и ссылку, которая будет увеличивать шрифт на 5px (начальный размер шрифта взять произвольно).

#### **Вариант 4**

Напишите программу на языке **JavaScript**, которая будет рассчитывать количество теплоты по формуле: Q=c\*m\*(t2-t1). Данные должны вводиться заранее с клавиатуры. В случае не ввода данных или при вводе не числовых значений, должны выводиться сообщения об ошибке. Результат вывести на голубом фоне c подчеркиванием. Добавить 2 кнопки, которые будут позволять изменить переменные с и m, и ссылку, которая будет изменять цвет фона на зеленый.

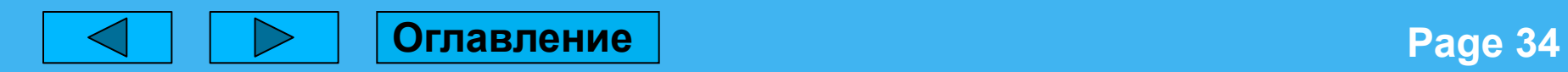

Напишите программу на языке JavaScript, которая будет рассчитывать электрическое сопротивление по формуле: R=U/I. Данные должны вводиться заранее с клавиатуры. В случае не ввода данных или при вводе не числовых значений, должны выводиться сообщения об ошибке. Результат вывести на красном фоне с выравниванием по центру. Добавить 2 кнопки, одна из которых будет уменьшать значение I в 2 раза, а вторая – увеличивать I в 2 раза.

#### **Вариант 6**

Напишите программу на языке JavaScript, которая будет рассчитывать удаленное электрического сопротивление по электрического сопротивление по формуле:=(R\*S)/l. Данные должны вводиться заранее с клавиатуры. В случае не ввода данных или при вводе не числовых значений, должны выводиться сообщения об ошибке. Результат вывести курсивом, с подчеркиванием. Добавить 3 кнопки, одна из которых будет придавать фону коричневый цвет, вторая – голубой, третья – зеленый цвет.

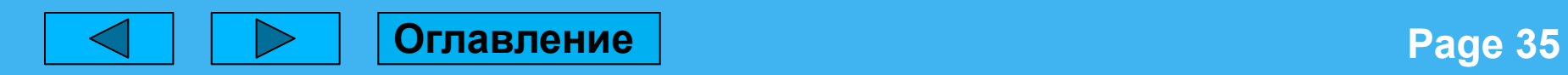

Напишите программу на языке JavaScript, которая будет рассчитывать силу тока по формуле: I=q/t. Данные должны вводиться заранее с клавиатуры. В случае не ввода данных или при вводе не числовых значений, должны выводиться сообщения об ошибке. Результат вывести на фиолетовом фоне, курсивом. Добавить 2 кнопки, одна из которых будет показывать текущую полную дату (дата, время и часовой пояс), а вторая – удалять выведенный результат даты с экрана.

#### **Вариант 8**

Напишите программу на языке JavaScript, которая будет рассчитывать электрическое напряжение по формуле: U=A/q. Данные должны вводиться заранее с клавиатуры. В случае не ввода данных или при вводе не числовых значений, должны выводиться сообщения об ошибке. Результат вывести на голубом фоне с выравниванием по центру, шрифтом 18px. Добавить 2 ссылки, одна из которых будет уменьшать шрифт на 2px, а вторая – увеличивать на 2px.

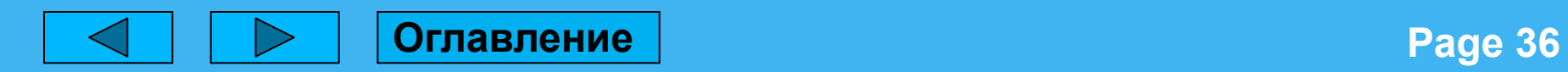

Напишите программу на языке JavaScript, которая будет рассчи<sup>т</sup>ывать силу центростремительного ускорения по формуле: E=(m\*v\*v)/2. Данные должны вводиться заранее с клавиатуры. В случае не ввода данных или при вводе не числовых значений, должны выводиться сообщения об ошибке. Результат вывести на оранжевом фоне выравниванием по центру и размером шрифта – 20px. Добавить кнопку, которая будет перезапускать программу и ссылку, которая будет показывать текущую дату и время.

#### **Вариант 10**

Напишите программу на языке JavaScript, которая будет рассчитывать индукцию магнитного поля по формуле:  $B = F/(\bar{l}^*l)$ . Данные должны вводиться заранее с клавиатуры. В случае не ввода данных или при вводе не числовых значений, должны выводиться сообщения об ошибке. Результат вывести на зеленом фоне с выравниванием по левому краю и размером шрифта – 36px. Добавить кнопку, которая будет перезапускать программу и ссылку, которая будет изменять цвет фона на фиолетовый.

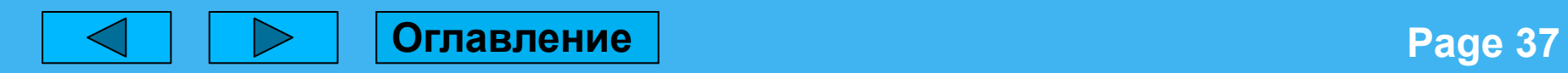

Напишите программу на языке JavaScript, которая будет рассчитывать поглощенную дозу излучения по формуле: D=E/m. Данные должны вводиться заранее с клавиатуры. В случае не ввода данных или при вводе не числовых значений, должны выводиться сообщения об ошибке. Результат вывести с выравниванием по центру, подчеркнутым и размером шрифта – 15px. Добавить кнопки, которые будут позволять изменить любую из переменных и ссылку, которая будет увеличивать выведенный результат на 5 px.

#### **Вариант 12**

Напишите программу на языке **JavaScript**, которая будет рассчитывать угловую скорость при равномерном движении по формуле: w=2\* pi \*v. Необходимо учитывать, что – постоянная величина. Данные должны вводиться заранее с клавиатуры. В случае не ввода данных или при вводе не числовых значений, должны выводиться сообщения об ошибке. Результат вывести на красном фоне с подчеркиванием и размером шрифта – 20px. Добавить кнопку, которая будет показывать текущую дату и время и ссылку, которая будет перезапускать программу.

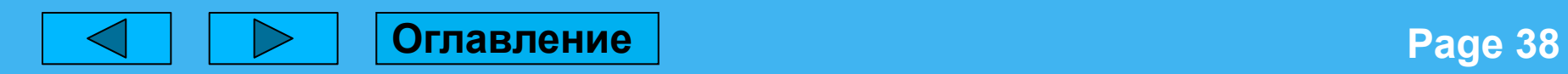

Напишите программу на языке **JavaScript**, которая будет, рассчитывать основное уравнение газа по формуле: p=1/3<sup>\*\*</sup>n\*. Данные должны вводиться заранее с клавиатуры. В случае не ввода данных или при вводе не числовых значений, должны выводиться сообщения об ошибке. Результат вывести с выравниванием по левому краю, на голубом фоне. Добавить 2 кнопки, одна из которых будет уменьшать полученное значение в 3 раза, а вторая – увеличивать результат в 3 раза.

#### **Вариант 14**

Напишите программу на языке JavaScript, которая будет рассчитывать основное уравнение газа по формуле: p=F/S. Данные должны вводиться заранее с клавиатуры. В случае не ввода данных или при вводе не числовых значений, должны выводиться сообщения об ошибке. Результат вывести на сером фоне, курсивом. Добавить 2 кнопки, при нажатии на первую цвет фона будет изменяться на красный, на вторую – цвет изменяется на голубой. Добавить ссылку, которая будет уменьшать шрифт на 2рх.

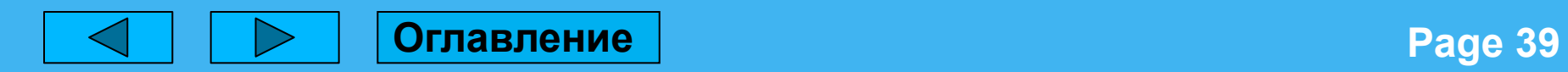

Напишите программу на языке JavaScript, которая будет рассчитывать количество вещества по формуле: V=m/M. Данные должны вводиться заранее с клавиатуры. В случае не ввода данных или при вводе не числовых значений, должны выводиться сообщения об ошибке. Результат вывести с выравниванием по центру, подчеркнутым и размером шрифта – 24px. Добавить кнопку, которая будет подставлять случайные значения в формулу и дополнительно выводить полученное значение и ссылку, которая будет перезапускать программу.

#### **Вариант 16**

Напишите программу на языке JavaScript, которая будет рассчитывать эквивалентную дозу по формуле: H=D\*K. Данные должны вводиться заранее с клавиатуры. В случае не ввода данных или при вводе не числовых значений, должны выводиться сообщения об ошибке. Результат вывести с выравниванием по левому краю, подчеркнутым и размером шрифта – 28px. Добавить кнопки, которые будут позволять изменить переменные величины и кнопку перезапуска программы.

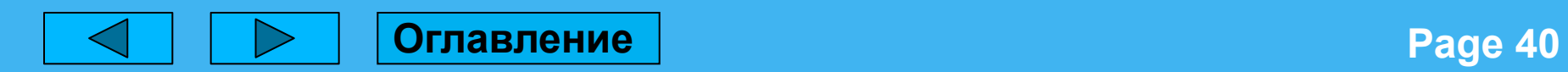

Напишите программу на языке JavaScript, которая будет, рассчитывать изменение энергии связи по формуле: =m\*c<sup>2</sup>Данные должны вводиться заранее с клавиатуры. В случае не ввода данных или при вводе не числовых значений, должны выводиться сообщения об ошибке. Результат вывести на фиолетовом фоне с выравниванием по центру, курсивом и размером шрифта – 19 $px$ . Добавить 2 кнопки, одна из который будет выводить текущую дату и время, а вторая – перезапускать программу.

#### **Вариант 18**

Напишите программу на языке JavaScript, которая будет рассчитывать скорость по формуле: *v=*S/t. Данные должны вводиться заранее с клавиатуры. В случае не ввода данных или при вводе не числовых значений, должны выводиться сообщения об ошибке. Результат вывести на желтом фоне с выравниванием по левому краю, подчеркнутым и размером шрифта – 30px. Добавить кнопку, которая будет менять цвет фона на красный. Добавить 2 ссылки, одна из которых будет уменьшать шрифт на 5px, а вторая – увеличивать на 5px.

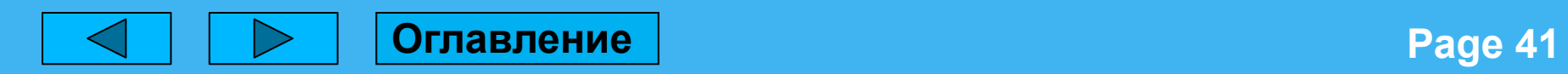

Напишите программу на языке **JavaScript**, которая будет рассчитывать вес тела по формуле: P=g\*m. Данные должны вводиться заранее с клавиатуры. Необходимо учитывать, что **g** - ускорение свободного падения (постоянная величина). В случае не ввода данных или при вводе не числовых значений, должны выводиться сообщения об ошибке. Результат вывести с выравниванием по левому краю, курсивом и размером шрифта – 20px. Добавить копку, которая будет перезапускать программу, а также ссылку, которая будет выравнивать результат по центру.

#### **Вариант 20**

Напишите программу на языке JavaScript, которая будет рассчитывать работу по формуле: A=F\*S. Данные должны вводиться заранее с клавиатуры. В случае не ввода данных или при вводе не числовых значений, должны выводиться сообщения об ошибке. Результат вывести на коричневом фоне с выравниванием по центру, подчеркнутым и размером шрифта – 16px. Добавить кнопку, которая будет копировать полученный результат на свободное место страницы и ссылку, которая будет выводить текущую дату и время.

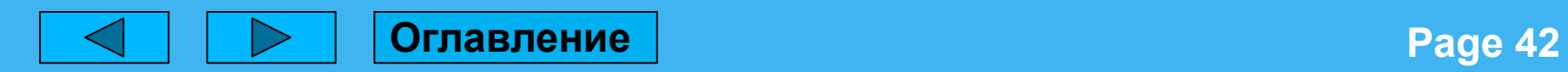

Напишите программу на языке JavaScript, которая будет рассчитывать давление по формуле: P=F/S. Данные должны вводиться заранее с клавиатуры. В случае не ввода данных или при вводе не числовых значений, должны выводиться сообщения об ошибке. Результат вывести на красном фоне, подчеркнутым и размером шрифта – 18px. Добавить 2 копки, одна из которых будет менять цвет фона на зеленый, а вторая – увеличивать шрифт на 5**px.** Добавить ссылку, которая будет перезапускать программу.

#### **Вариант 22**

Напишите программу на языке JavaScript, которая будет рассчитывать момент силы по формуле: М=F\*l. Данные должны вводиться заранее с клавиатуры. В случае не ввода данных или при вводе не числовых значений, должны выводиться сообщения об ошибке. Результат вывести на розовом фоне с выравниванием по центру, подчеркнутым и размером шрифта – 15 $px$ . Добавить кнопку, которая будет подставлять случайные значения в формулу и дополнительно выводить полученное значение, а также ссылку, которая будет перезапускать программу.

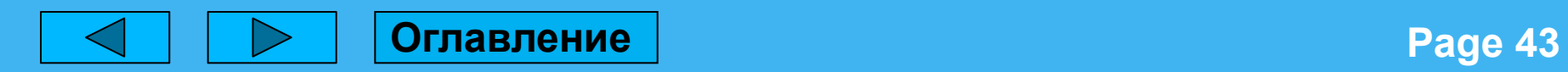

Напишите программу на языке JavaScript, которая будет рассчитывать потенциальную энергию по формуле: Eп=(k\*)/2. Данные должны вводиться заранее с клавиатуры. В случае не ввода данных или при вводе не числовых значений, должны выводиться сообщения об ошибке. Результат вывести на зеленом фоне с выравниванием по центру, курсивом, и размером шрифта – 24px. Добавить кнопки, которые будут позволять изменить переменные данные, и кнопку, которая будет выравнивать текст по левому краю.

#### **Вариант 24**

Напишите программу на языке JavaScript, которая будет рассчитывать количество теплоты по формуле: Q=L\*m. Данные должны вводиться заранее с клавиатуры. В случае не ввода данных или при вводе не числовых значений, должны выводиться сообщения об ошибке. Результат вывести с выравниванием по центру, курсивом и размером шрифта – 22px. Добавить кнопку, которая будет выводить текущую дату и время, и ссылку, которая будет изменять цвет фона на фиолетовый.

#### **Вариант 25**

Напишите программу на языке JavaScript, которая будет рассчитывать количество теплоты по формуле: Q=\*R\*t. Данные должны вводиться заранее с клавиатуры. В случае не ввода данных или при вводе не числовых значений, должны выводиться сообщения об ошибке. Результат вывести на красном фоне с выравниванием по левому краю, и размером шрифта – 20 рх. Добавить 2 кнопки, которые будут позволять изменить переменные R и t, а также ссылку, которая будет перезапускать программу.

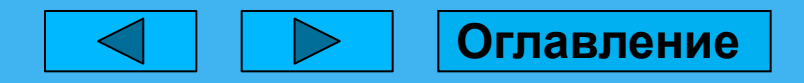

**Page 44** 

# **СПАСИБО ЗА ВНИМАНИЕ**

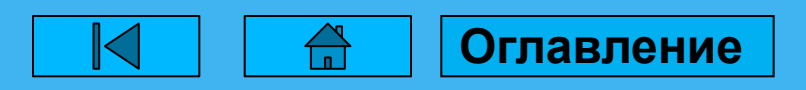

Page 45